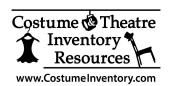

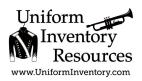

## How to Reset your Inateck Wireless Barcode Scanner

Sometimes after a period of inactivity or the barcode scanner battery losing its charge you need to reset it to the factory Defaults. Be sure the scanner if charged before resetting.

## Here are the steps to follow:

- 1. Print out this page (the scanner won't reliably scan the screen)
- 2. Be sure the scanner is turned on (see switch on handle).
- 3. Scan the Image below to enter the Setup. You should hear a beep.

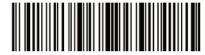

Enter Setup

4. Scan the image below to Restore Factory Setting. You should hear a few beeps

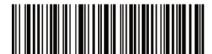

Restore Factory Setting

5. Scan the image below to Exit the Setup and Save the update.

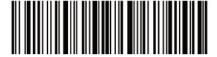

Exit with Save

6. Test the scanner by scanning the image below. Be sure to have a document or spreadsheet open and locate the cursor. After Scanning the barcode below you should see the number 1001 written on the screen.

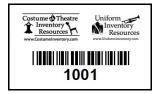